## **HVORDAN OPPRETTE EKSTRA ARKFANER:**

1.

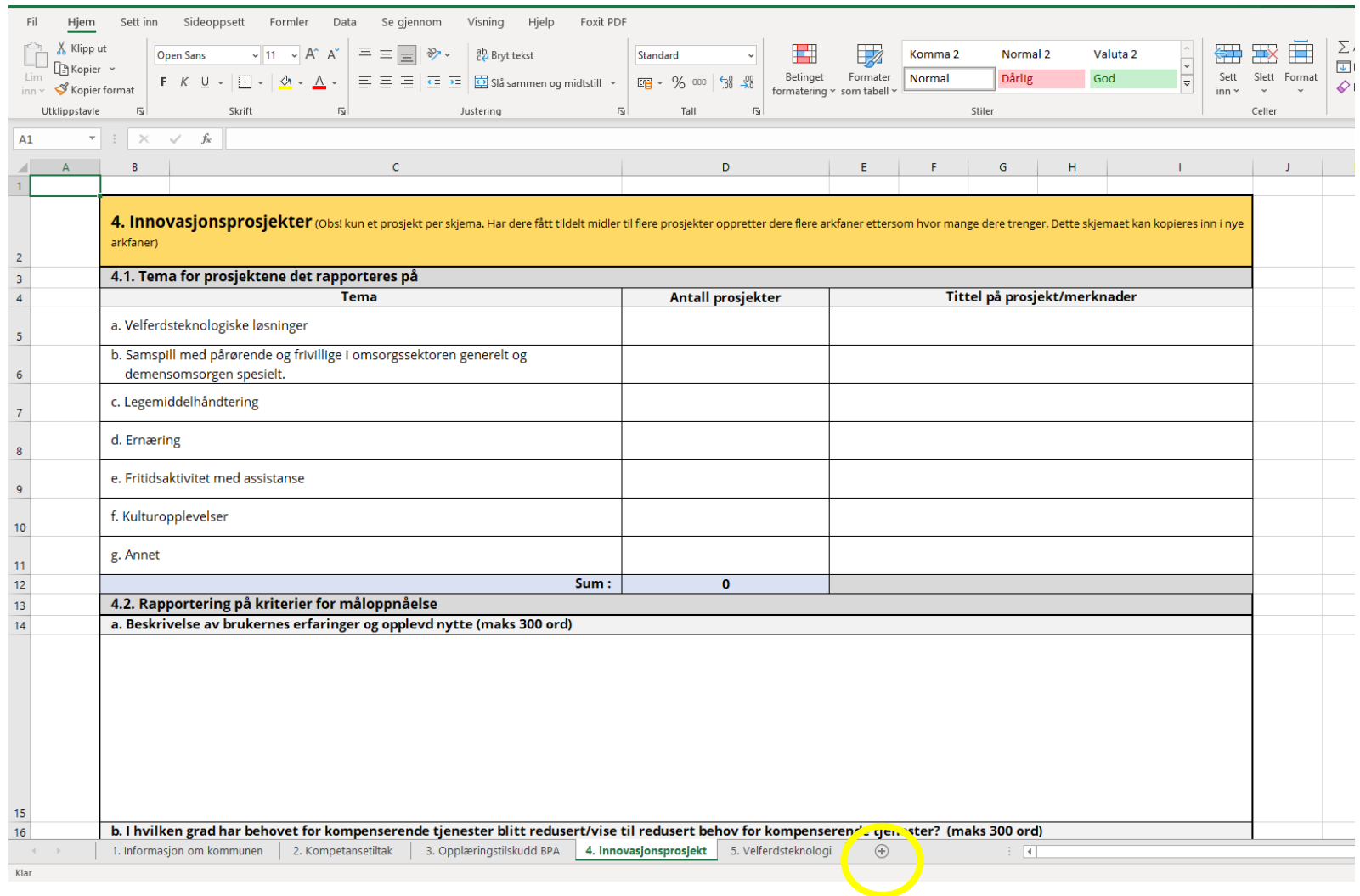

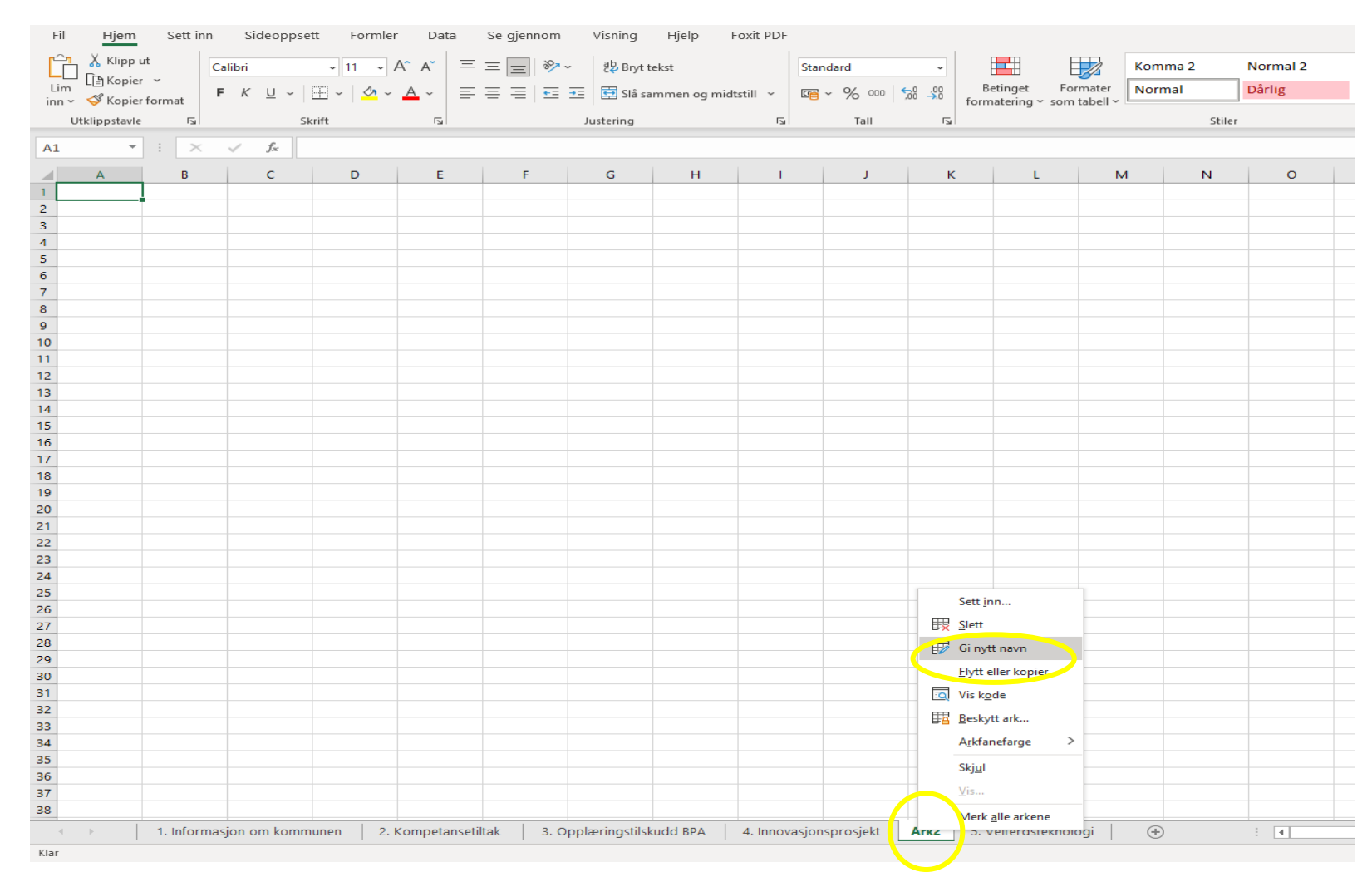

**2.** 

Anbefaler å gi arkfanen et nytt navn. F.eks.: «4.1 Innovasjonsprosjekt».

Deretter kopierer man innholdet i arkfanen «4. Innovasjonsprosjekt» over i den nye arkfanen. Trenger man flere arkfaner, gjentar man prosessen.